**Glasgow City Council** 

Glasgow - UK Council of the year 2015

# Glow Microsoft Forms

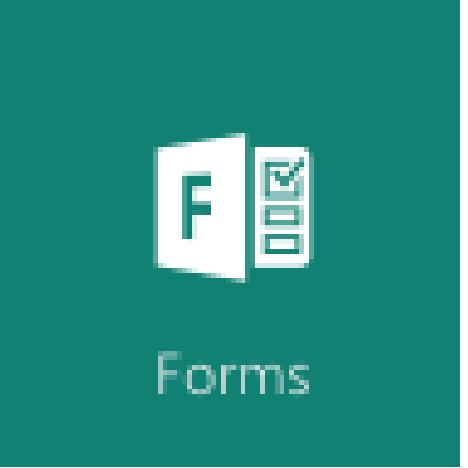

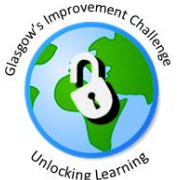

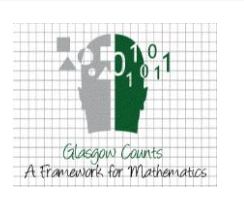

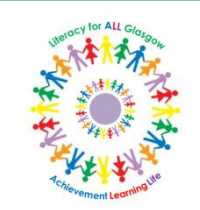

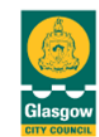

#### What is Microsoft Forms? What is Microsoft Forms?

- Microsoft Forms gives users the ability to create custom surveys, polls, questionnaires and quizzes
- These can be shared with staff, pupils, or people outside of Glow with a link, which they can access via computer, tablet or phone
- The responses are collated, can be seen in 'real time' and when completed, the creator can analyse the results of collected data

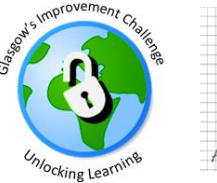

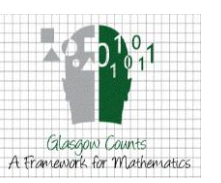

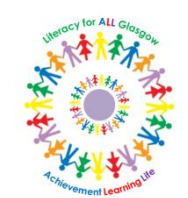

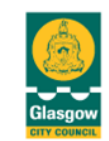

- Easy to use, edit and to fill in
- Can be embedded into any other web page, for example on a school website
- Can be completed anonymously, if needed, to allow for honest answers
- The collected data is secure and accessible only to the creator(s) and those they share it with

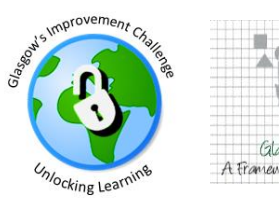

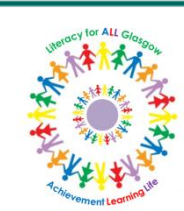

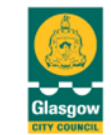

## **Getting started**

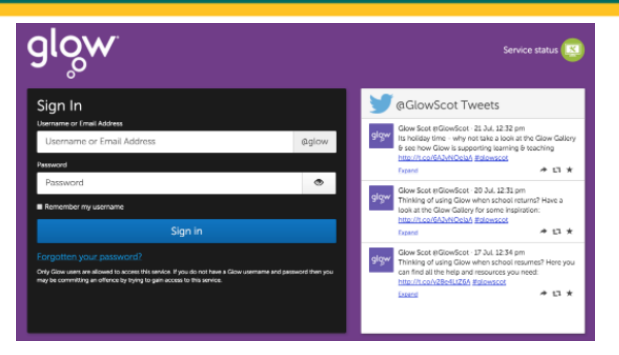

#### 1. Log in to Glow and open any Office 365 shortcut

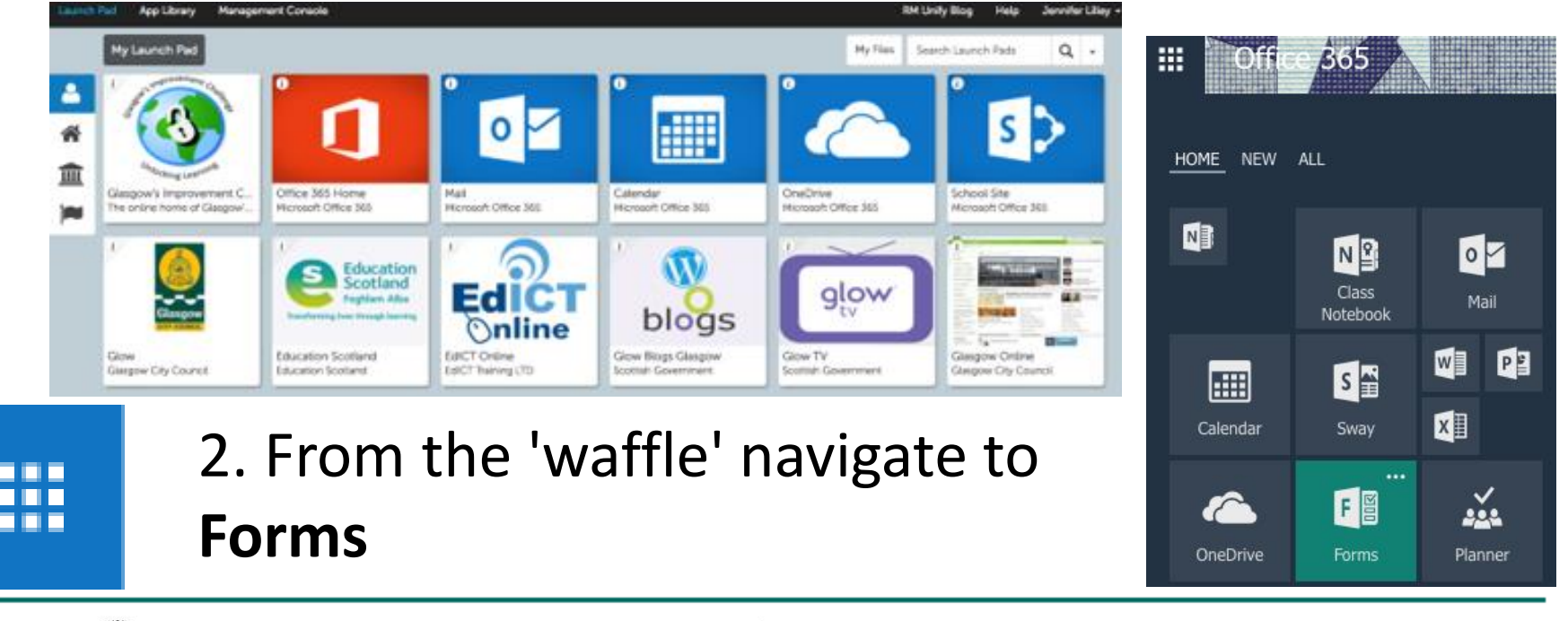

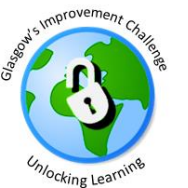

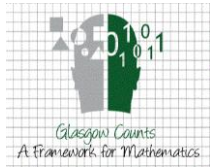

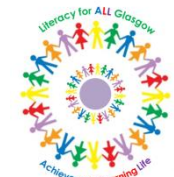

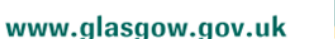

Glasgow

# Getting started

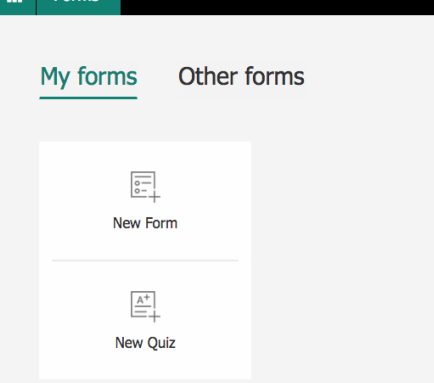

3. Select 'new form' to create a survey or questionnaire, or 'new quiz' (useful for assessment).

4. Choose a name for your form, and give a brief description.

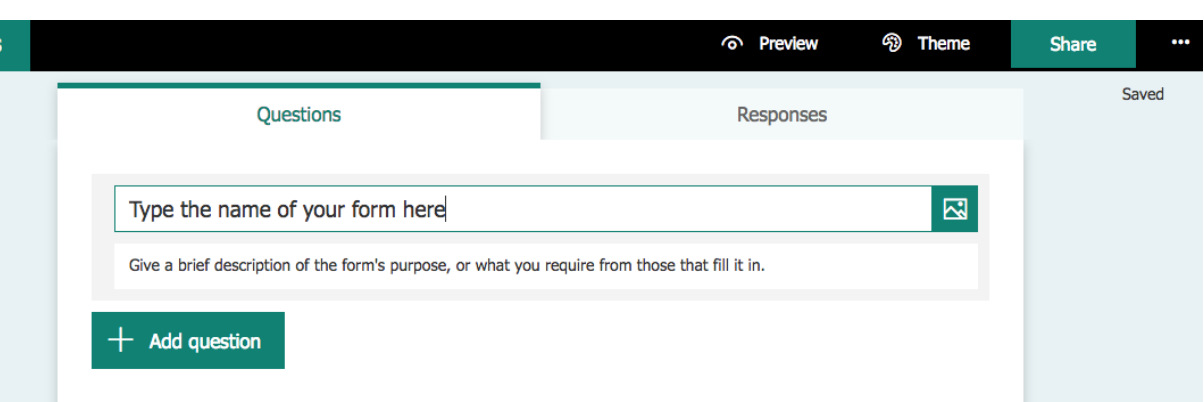

5. Select 'Add question' to add your first and subsequent questions.

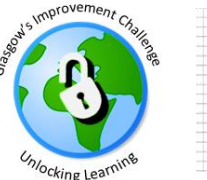

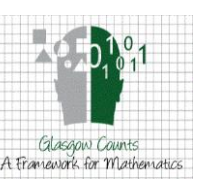

Forms

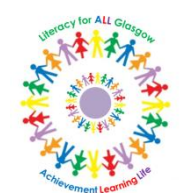

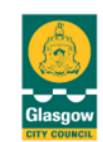

#### 6. Choose the type of question:

**Choice** 

submitting.

Choice

Use this for multiple choice questions e.g. where the answer is Yes/No or where you wish the responder to choose all the answers that apply (make sure to click 'multiple answers' to allow this).

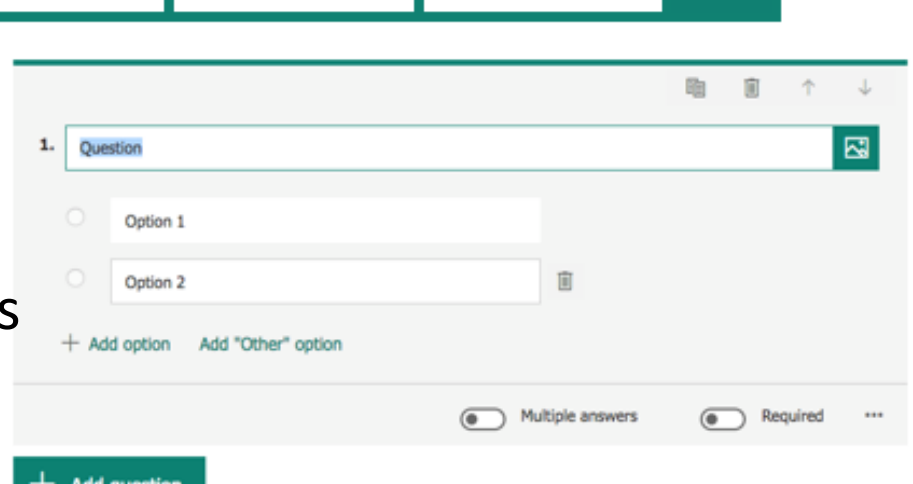

酾

Date

...

Rating

When you create a question you can also insert a picture or video. You can add a number of options, or use 'other' option. By clicking 'required' the responder must answer the question before

Abc

Text

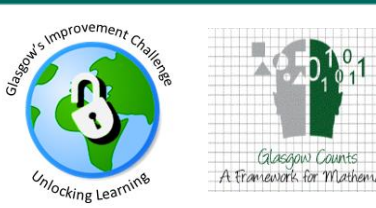

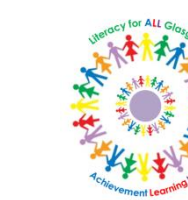

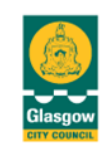

#### **Glasgow City Council**

• Text

 $2.$ 

How often do you use \*chosen strategy\*

 $5\sqrt{ }$ 

Levels:

On a scale of 1-5, where 1 is 'never' and 5 is 'every lesson'

Symbol:

Use this for questions you would like a written answer to. The response box can be made bigger.

Choice

О

Abc

暄

而

Required

因

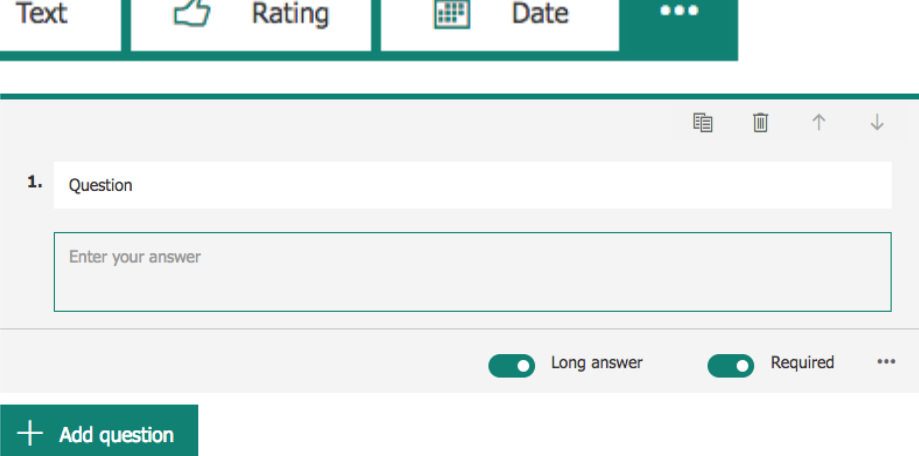

• Rating

Use this for questions where the answer is on a scale of 1-5 / 1-10 or for a 'star' rating out of 5 or 10. Remember to identify your scale. Click on the ellipses to add labels.

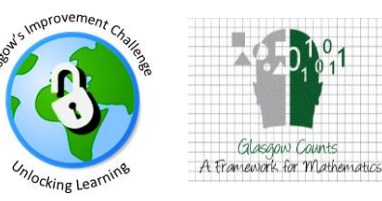

Number  $\sim$ 

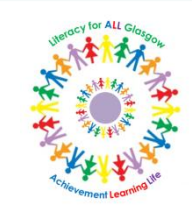

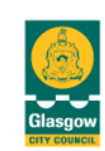

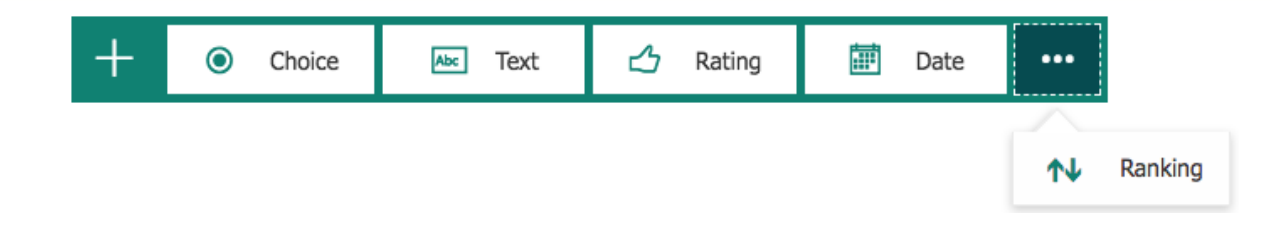

• Date

For questions that have a date as an answer. Note: m/d/yyyy format.

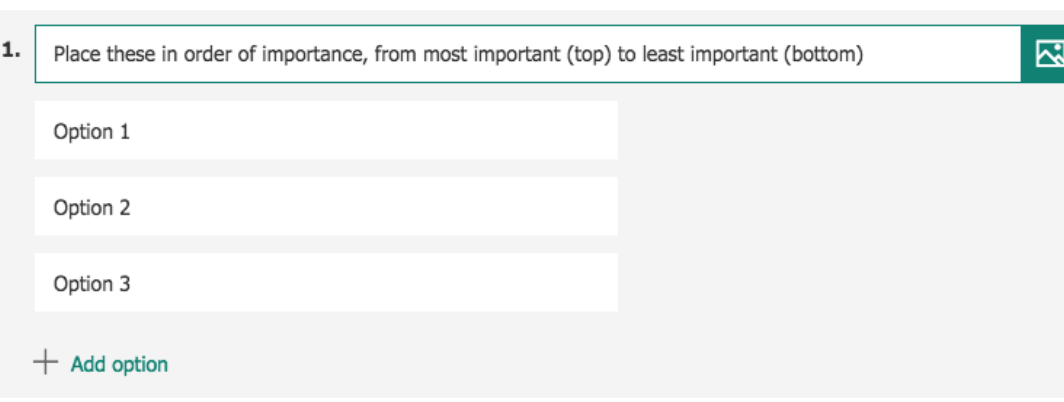

#### • Ranking

Select the ellipses to choose this option. Use this for pre-chosen answers that you'd like the responder to rank.

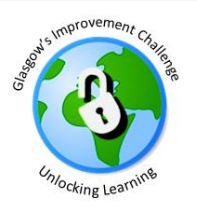

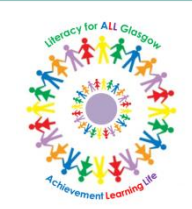

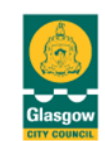

### When you have finished setting your questions, you can preview it before sharing:

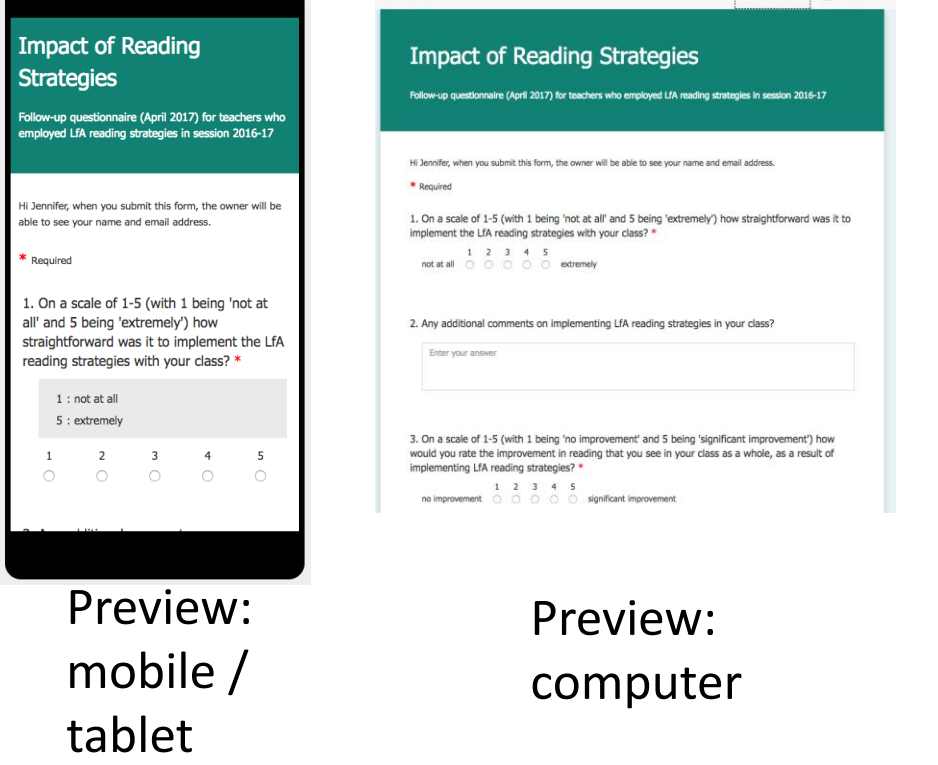

Select **share** to get a link – copy and paste it where you need it, create a QR code, get an 'embed' code, or send by email.

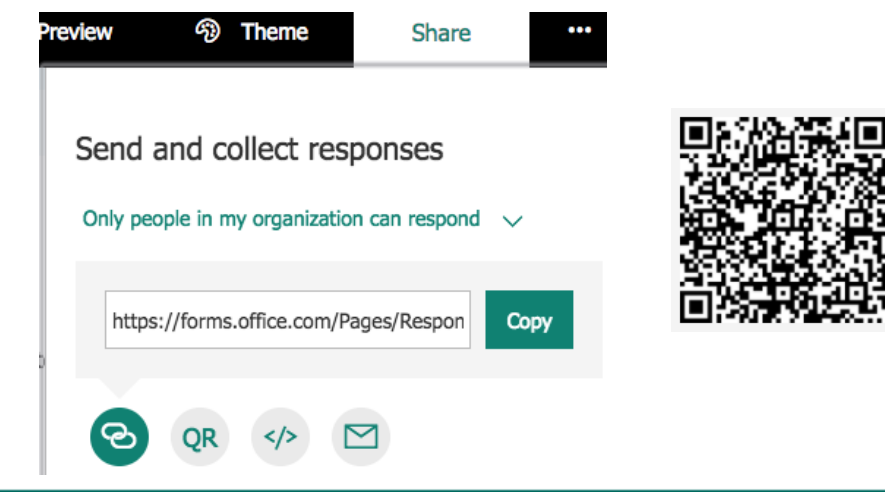

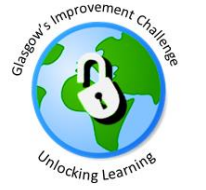

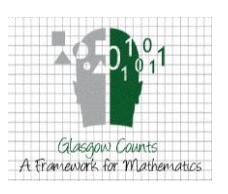

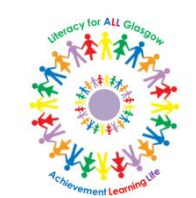

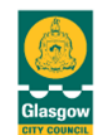

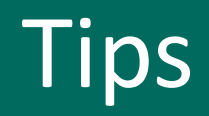

• When using a *rating* question, it's best to use a 1-5 scale for responses, rather than 1-10. Don't forget to label each end.

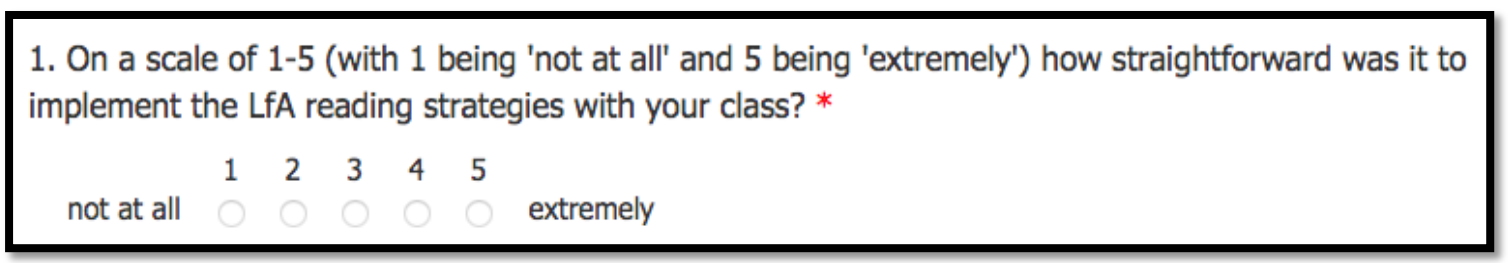

• If you'd like the responder to give more information, follow up a question with a *text* question.

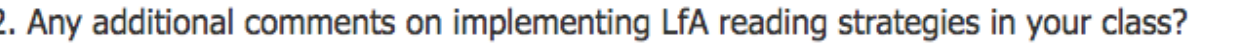

Enter your answer

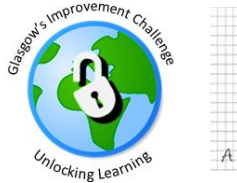

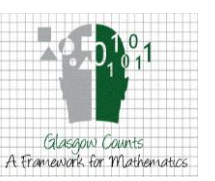

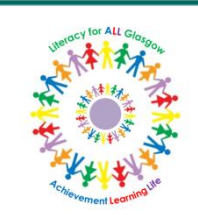

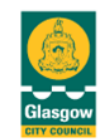

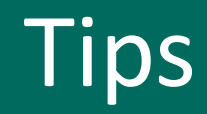

• When giving a *choice* question, if it is difficult to include all of the options, use the 'add other' option. This will allow responders to choose 'other' and type in their own response.

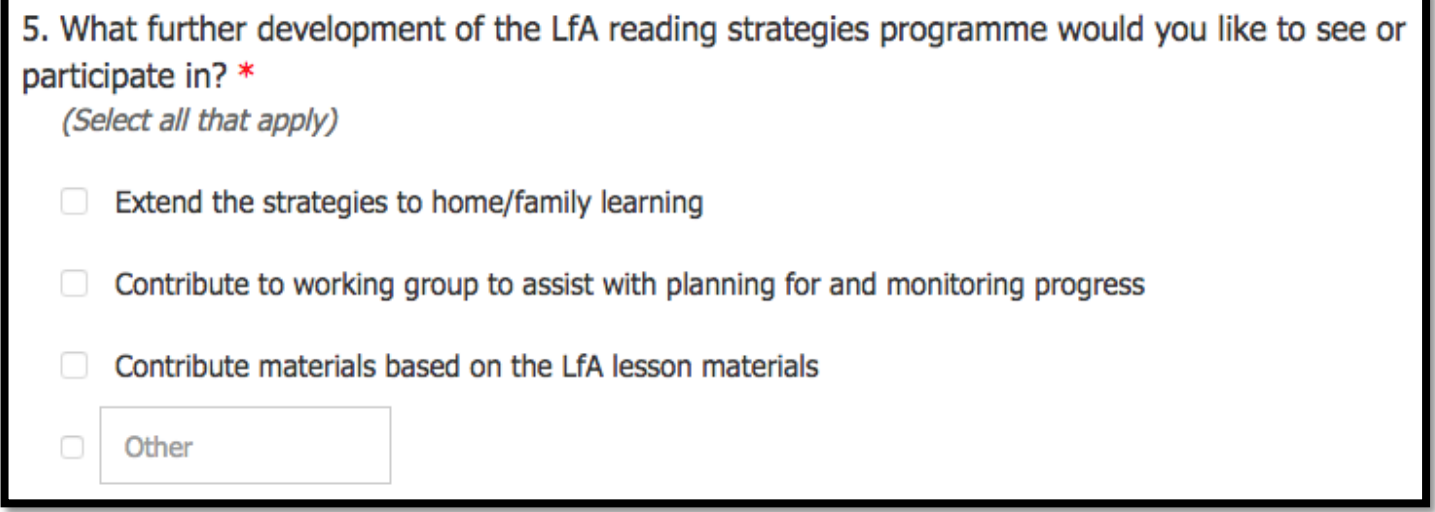

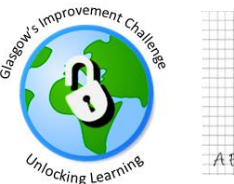

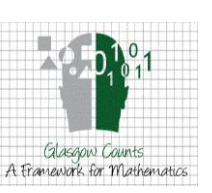

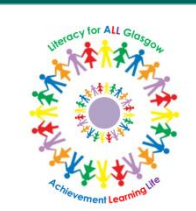

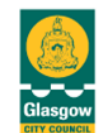

# Tips

If you want to make your responses anonymous, open your form and click the ellipses at the top. Choose **settings**. Uncheck the 'record name' box.

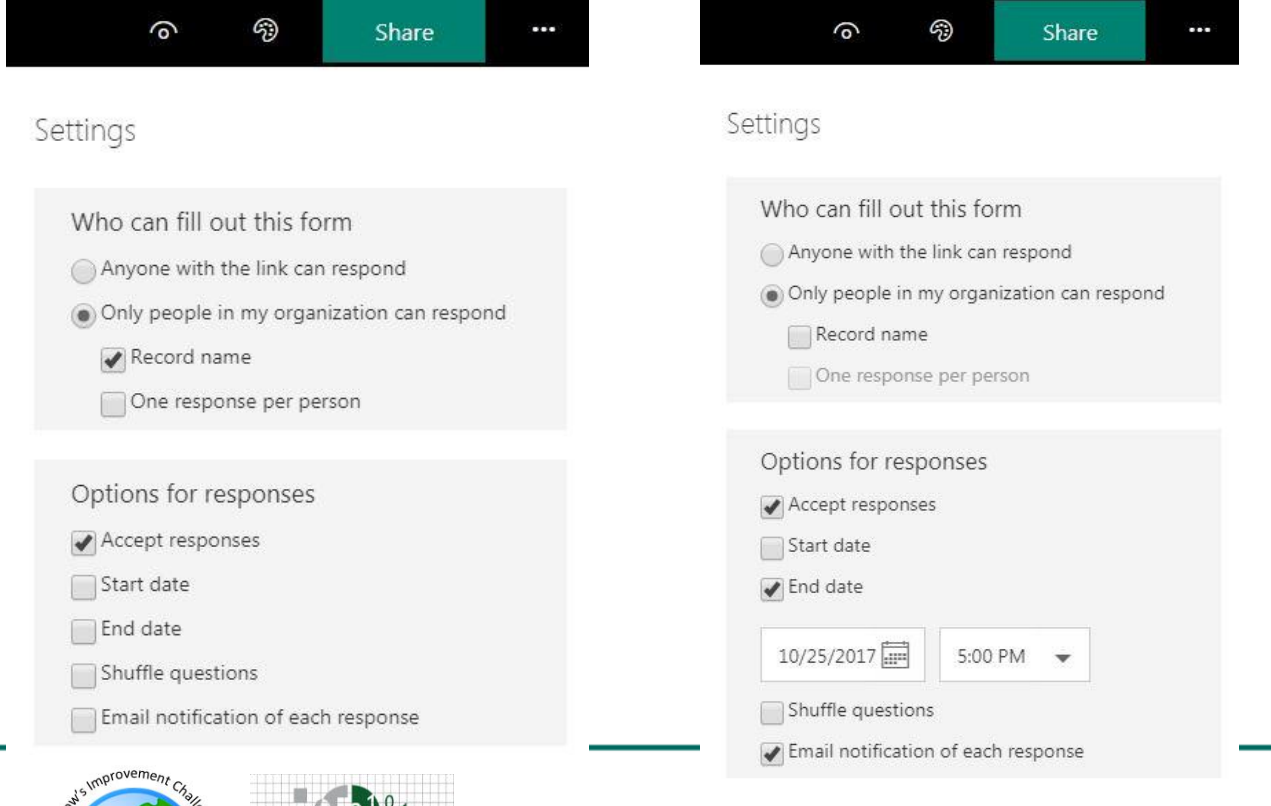

A Francework for Mathemat

If you'd like to share the form with those not on Glow, choose 'anyone with the link can respond'. You can also add an 'end' date.

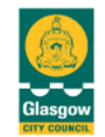

# Analysing data

You have your responses. Now, what to do with your data?

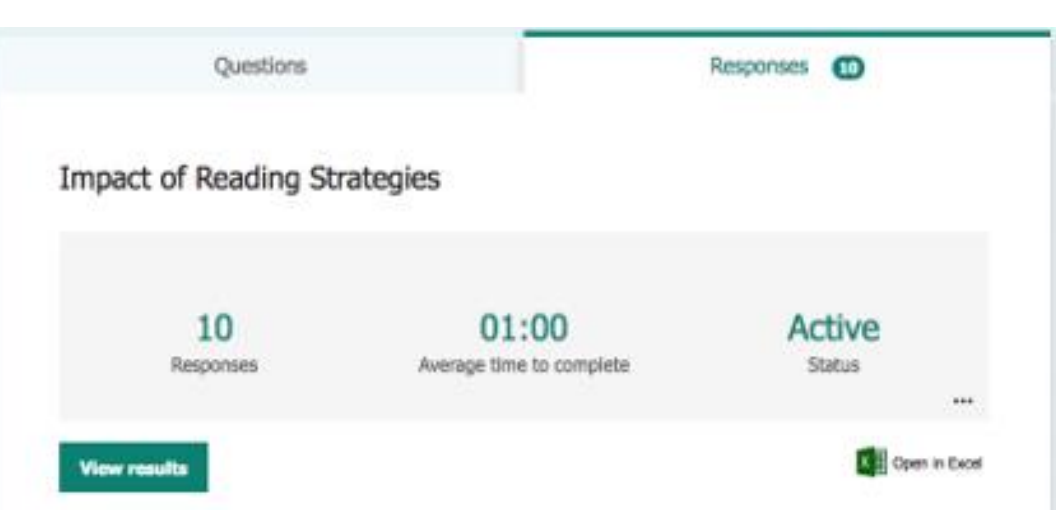

Return to your form and click on the **Responses** tab. This will update in real time. You can see how many people have responded so far, and if you select **View results** you can see each individual response.

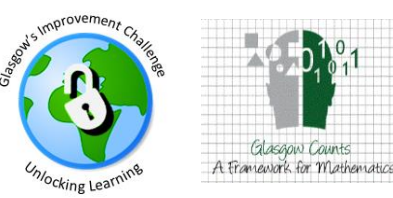

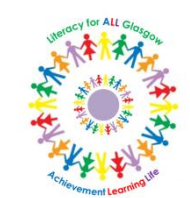

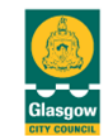

# **Analysing data**

1. On a scale of 1-5 (with 1 being 'not at all' and 5 being 'extremely') how straightforward was it to implement the LfA reading strategies with your class?

**More Details** 

10 **Responses**  2. Any additional comments on implementing LfA reading strategies in vour class?

**More Details** 

**Responses** 

**Latest Responses** 

"I worked with a stage partner to implement different strategies over the course of t...

"My pupils were struggling at first as I tried to introduce too much too soon. Howev...

5. What further development of the LfA reading strategies programme would you like to see or participate in?

**More Details** 

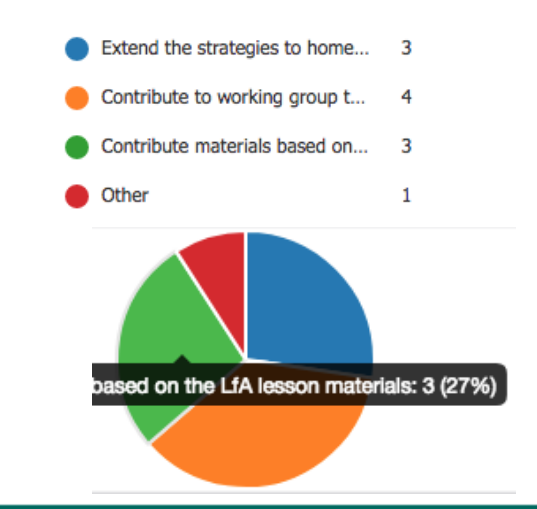

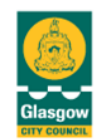

www.glasgow.gov.uk

#### 4.1 4.10 Average Rating

Scrolling down, you can view each question, how many responses it had, and a collation of the responses. Select **more details** to see individual responses.

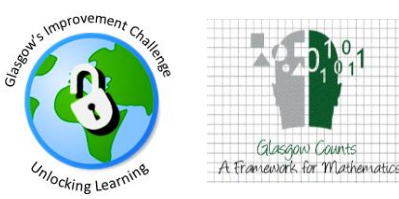

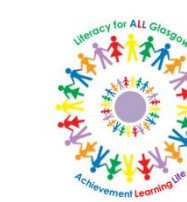

The data you collect can be used to:

- Provide individual quotes from *text* question responses, or gather together similar answers
- Give relevant percentages, e.g. *50% of responders found Strategy A to be most effective*
- Show results in a visual form, e.g. graphs or charts – these should always be labelled clearly and be used along with descriptive statements identifying their relevance

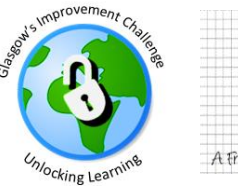

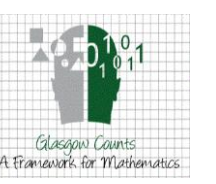

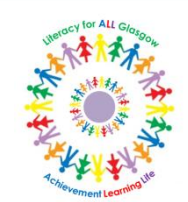

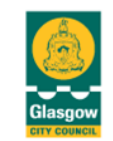